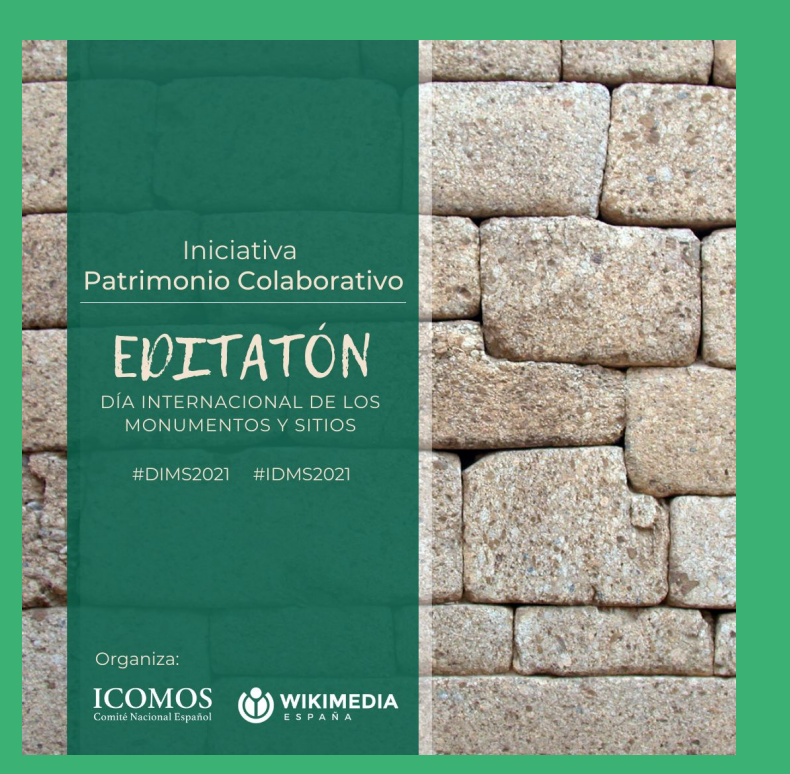

# EDITATÓN PATRIMONIO COLABORATIVO

17 de abril de 2021

# ¿CÓMO FUNCIONA WIKIPEDIA?

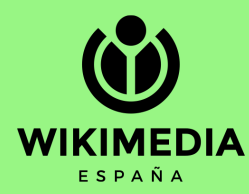

## LOS CINCO PILARES

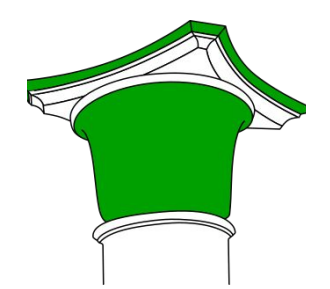

- Wikipedia es una enciclopedia
- Wikipedia busca un punto de vista neutral
- Wikipedia es de contenido libre
- Wikipedia sigue unas normas de etiqueta
- Wikipedia no tiene normas firmes

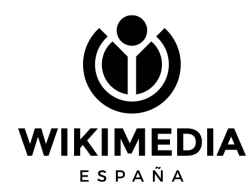

# WIKIPEDIA NO ES FUENTE PRIMARIA

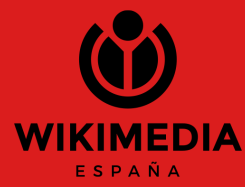

### VERIFICABILIDAD

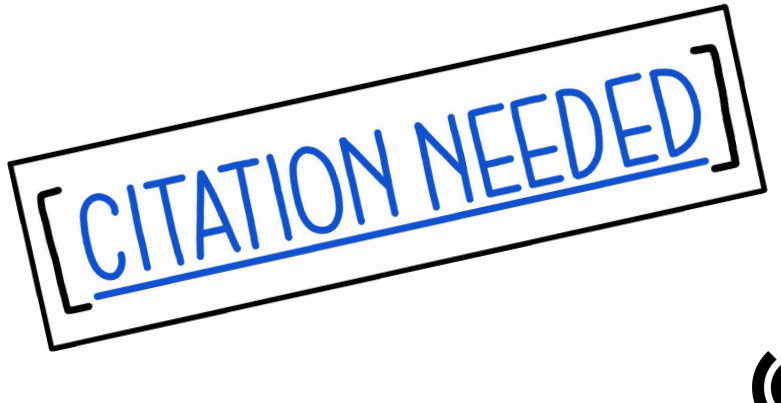

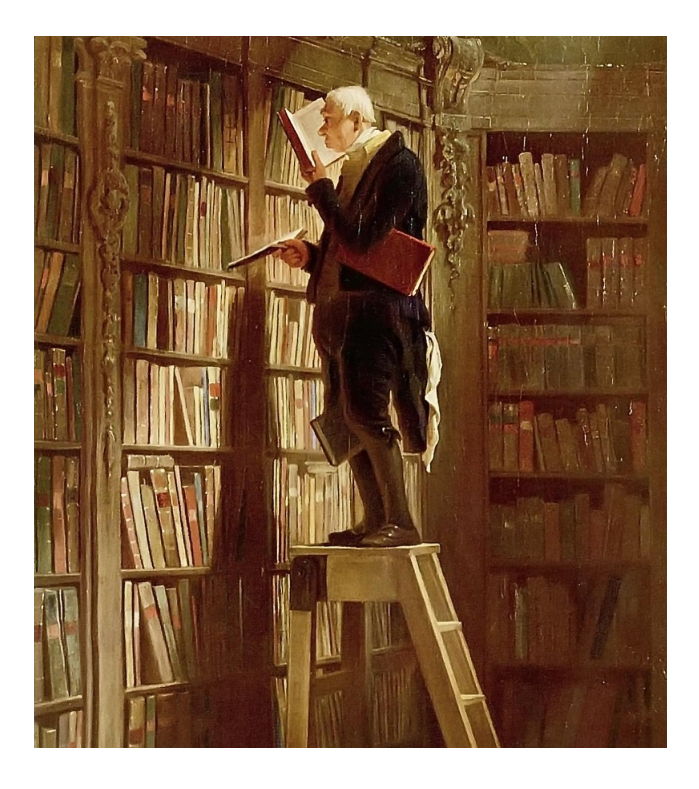

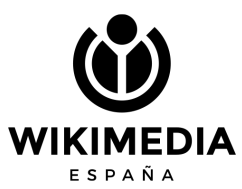

## A TENER EN CUENTA (I)

- Debe existir una cobertura significativa en fuentes secundarias
- Esas fuentes deben ser libros, publicaciones científicas, revistas, periódicos, sitios web oficiales
- No se pueden utilizar redes sociales, foros, sitios web personales, Wikipedia
- Esas fuentes deben ser independientes a la materia

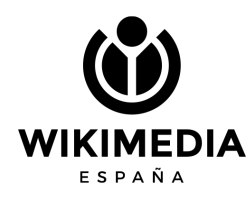

## A TENER EN CUENTA (II)

- La redacción debe ser original
- Reelaboración de la información: copiar y pegar no está permitido
- Se admite contenido de terceros que sea compatible con la licencia de Wikipedia
- Se puede incorporar libremente contenido en dominio público

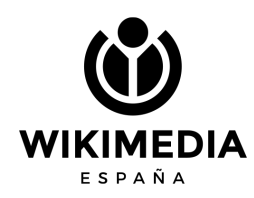

## A TENER EN CUENTA (III)

- Las ediciones que aporten contenido publicitario o promocional son incompatibles con el proyecto
- Cualquier teoría, crítica o investigación propia no tiene cabida

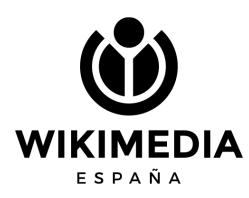

## ¿CÓMO VAMOS A TRABAJAR?

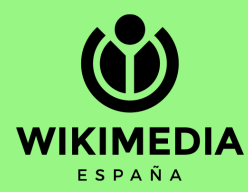

https://es.wikipedia.org/wiki/Wikipedia:Encuentros /Editatón Patrimonio Colaborativo

Tenemos un listado de entradas a crear o mejorar.

Elige el artículo que te interesa editar y asígnatelo para no superponerte con otras personas. Si el artículo que has elegido no aparece en la lista de asignación, quiere decir que otra persona ya lo tiene y te tocará buscar otro.

「\ (ツ) / -

### ARTÍCULOS SUGERIDOS

lista de artículos propuestos para trabajar. Una vez decidas que do en el botón azul. Asignate un artículo aquí Este botón te ll cuenta Wikimedia, podrás seleccionar un artículo de la lista y a disponible es porque alguien ya lo ha escogido.

En el contexto del pla internacional de los monumentos y otilos, el 17 de abril de 2021 tendrá lugar el primer editatón Patrimonio Colaborativo. una iniciativa promovida por ICOMOS-España y Wikimedia España.

En respuesta a la llamada de ICOMOS a nivel global para lograr una mayor inclusión y reconocimiento de la diversidad, el tema del DIMS de 2021 invita a reflexionar, reinterpretar y reexaminar las narrativas existentes, ICOMOS-España quiere explorar el acceso a dichas narrativas sobre Patrimonio Cultural a través de cualquier dispositivo y va a poner en marcha un grupo permanente de creación, edición y traducción de artículos sobre patrimonio cultural en la enciclopedia libre más grande del mundo: Wikipedia.

Por ello, para arrancar dicha iniciativa, se propone esta primera jornada de edición (editatón), dirigida a elaborar o mejorar entradas de Wikipedia que incluyen lugares, bienes o manifestaciones culturales, con el objetivo de poner el foco sobre el patrimonio poco conocido e, incluso, desconocido por el gran público, ayudando a concienciar sobre su valor

(#Descubriendo Patrimonio). Más información sobre el DIMS 2021 en el sitio web de ICOMOS-España@.

### CUÁNDO Y DÓNDE

El evento tendrá lugar, en una sola sesión, el día 17 de abril de 2021 en modalidad en línea, entre las 10:00 y las 14:00: h. (hora peninsular española), con la siguiente agenda:

Iniciativa

Patrimonio Colaborativo

**JONUMENTOS V SITIOS** 

**EDIMS2021 EIDMS2021** 

(O) WIKIMEDIA

Organiza

**ICOMOS** 

· 10:00-10:15 h. (08:00-08:15 UTC): bienvenida a cargo de Alicia Castillo Mena, presidenta de ICOMOS-España, y charla introductoria a Mánica Luengo Añón, vicepresidenta de ICOMOS-España.

- 10:15-11:00 h. (08:15-69-00 UTC): introducción a la edición en Wikipedia.
- · 11:00-14:00 h. (09:00-12:00 UTC) creación y edición de contenidos.

### **INSCRIPCIÓN**

¡Importante! Antes o scribirte, crea tu cuenta para editar en Wikipedia @

Inscribete aquil @

#### ARTI **LOS SUGERIDOS**

A continuación verás un lista de artículos propuestos para trabajar. Una vez decidas qué artículo quieres trabajar, debes asignártelo pinchando en el botón azul. Asignate un artículo aquí Este botón te llevará a una nueva interfaz

donde, tras acceder con tu cuenta Wikimedia, podrás seleccionar un artículo de la lista y asignártelo. Si no te aparece

## **VIDEOS, PÁGINAS DE AYUDA, MANUAL DE ESTILO...**

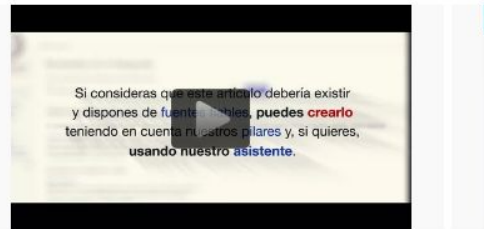

#### Crear un artículo

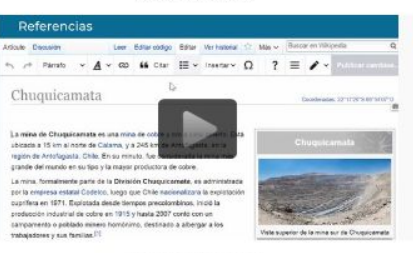

Agregar referencias

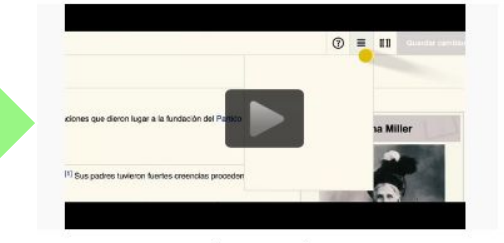

Añadir categorías

### **VIDEOS DE AYUDA**

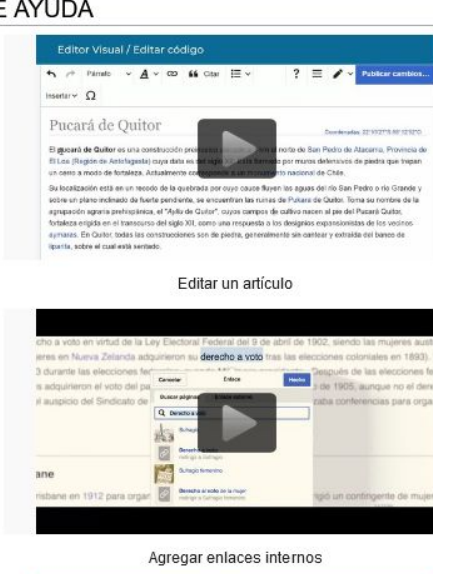

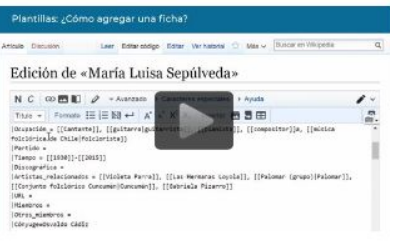

Usar plantillas

**ENLACES DE AYUDA** 

Ayuda:Introducción Wikipedia: Manual de estilo Wikipedia: Estructura de un artículo

## CONOZCAMOS LA INTERFAZ

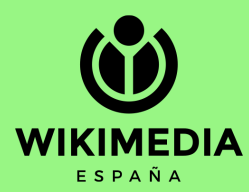

## **PORTADA DE WIKIPEDIA**

A No has accedido Discusión Contribuciones Crear una cuenta Accede

Contacto Avuda Primeros pasos ; Cómo colaborar? Café

Buscar en Wikipedia Ver código Ver historial

 $\Omega$ 

1 673 699 artículos en español

WIKIPEDIA La enciclopedia libre

Portada Portal de la comunidad Actualidad **Cambios recientes** Páginas nuevas Página aleatoria Ayuda Donaciones

Herramientas Lo que enlaza aquí Cambios en enlazadas Subir archivo Páginas especiales **Enlace permanente** Información de la página Elemento de Wikidata

Imprimir/exportar

Crear un libro Descargar como PDF Versión para imprimir

En otros proyectos **Wikimedia Commons** MediaWiki Meta-Wiki Wikisource multilingüe Wikiespecies **Wikilibros** Wikidata Wikimania Wikinoticias

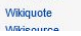

Portada Discusión

#### Bienvenidos a Wikipedia, la enciclopedia de contenido libre que todos pueden editar.

#### Artículo destacado

#### Haumea

Haumea, designado por el Centro de Planetas Menores (MPC) como (136108) Haumea, es un planeta enano que se encuentra más allá de la órbita de Neptuno, en el cinturón de Kuiper. Su designación provisional fue «2003 EL61». El 17 de septiembre de 2008 la Unión Astronómica Internacional (UAI) lo clasificó como planeta enano y plutoide, nombrándolo en honor de la diosa hawaiana de la natalidad

Fue descubierto en 2003 por un equipo dirigido por José Luis Ortiz Moreno en el Observatorio de Sierra Nevada en España y en 2004 por un equipo dirigido por Mike Brown del Caltech en el Observatorio Palomar en los Estados Unidos. Las circunstancias en torno a su descubrimiento generaron gran controversia, por lo que la UAI no nombró un descubridor oficial, aunque en su base de datos y en otras páginas oficiales se indica que el observatorio responsable del hallazgo fue «Sierra Nevada». En

contrapartida, el nombre elegido fue el propuesto por el equipo del Caltech, en lugar de Ataecina, que había sido sugerido por el de España. Esto generó sospechas de amiquismo por la relación entre Brown y el director del Centro de Planetas Menores (MPC). Brian Marsden, miembro del comité encargado de asignar los nombres a los objetos catalogados por la institución.

Aunque su forma no ha sido observada directamente, los cálculos de su curva de luz sugieren que es elipsoidal, con el eje mayor el doble de largo que el menor. Su masa es un tercio de la de Plutón y la superficie, que está cubierta de una capa de hielo, es muy brillante y presenta una gran mancha roja. Estas características lo hacen único entre los planetas enanos conocidos. Existen varias hipótesis para explicar el alargamiento, su rotación inusualmente rápida y los altos valores de densidad y albedo. La mayoría incluye un impacto gigante que hizo de Haumea el mayor miembro de una familia de colisión formada por varios objetos transneptunianos (TNO, por sus siglas en inglés) grandes y sus dos lunas conocidas. Sin embargo, casi todas implican una única colisión con baia probabilidad de ocurrir. En 2010 se postuló la formación de un protoplaneta a partir de muchos impactos, que habría sido a su vez fracturado, dando origen a los demás elementos de la familia de Haumea. Esta hipótesis, comprobada por simulaciones numéricas, plantea el escenario más probable.

Todos los artículos destacados Leer

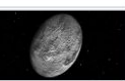

 $\cdots$ 

Representación de Haumea obtenida del programa informático Celestia.

#### Actualidad

#### **Eventos**

- · Pandemia de COVID-19
- · Disturbios en Irlanda del Norte
- · 14 de abril: Recopa Sudamericana (vuelta)
- · 11-18 de abril: Masters de Montecarlo de Tenis
- · 6-15 de abril: Copa Libertadores
- · 3-25 de abril: Torneo de las Seis Naciones Femenino de Rugby

#### **Fallecimientos**

- · 12 de abril: Carles Trullols, jugador y entrenador de hockey español (72)
- · 12 de abril: Pedro Soares Martínez, profesor universitario, abogado, académico y político portugués (95)
- · 11 de abril: Mauro Viale, periodista y conductor argentino (73)
- · 11 de abril: Zoran Simjanović, compositor serbio (74; en la imagen superior)
- · 11 de abril: Massimo Cuttitta, jugador y entrenador de rugby italiano (54; en la imagen inferior)

Leer

- · 11 de abril: Justo Jorge Padrón, escritor español (77)
- · 11 de abril: Miguel López Abril, baloncestista español (66)
- · 11 de abril: Enric Piquet, baloncestista y empresario español (92)
- · 10 de abril: Félix del Blanco Prieto, arzobispo y diplomático español (83)
- · 10 de abril: Tulio Manuel Chirivella Varela, arzobispo venezolano (88)
- · 10 de abril: LaDonna Brave Bull Allard, historiadora y activista lakota estadounidense (64)
- · 10 de abril: José Ramón Villar, teólogo español (62)

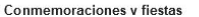

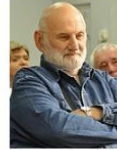

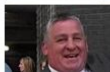

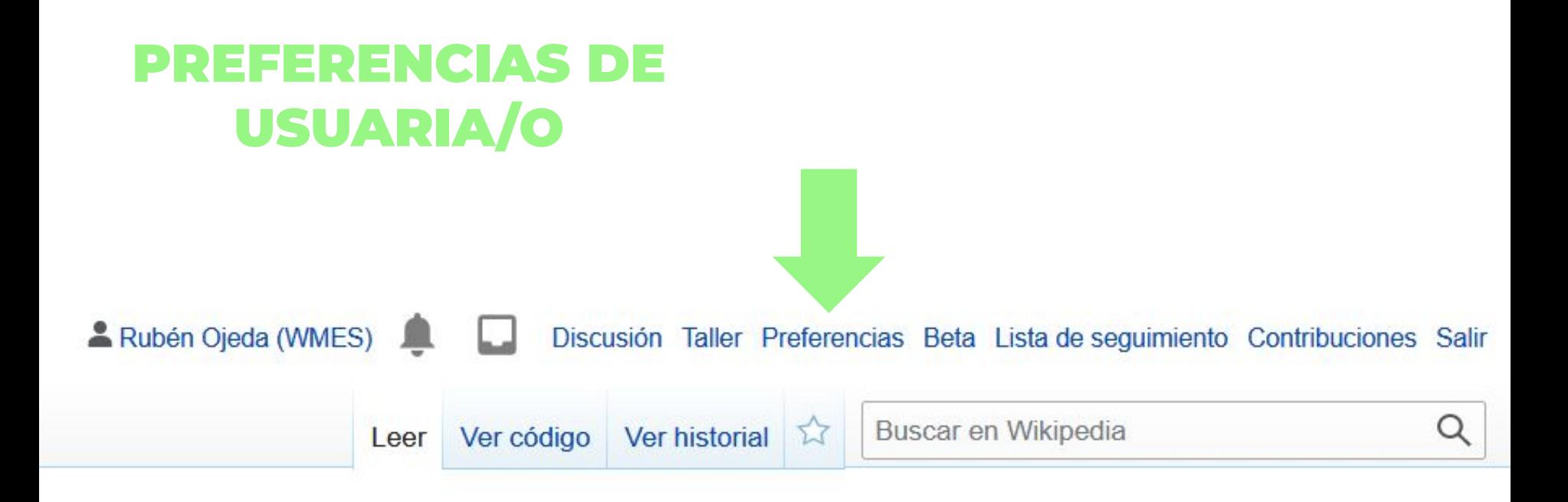

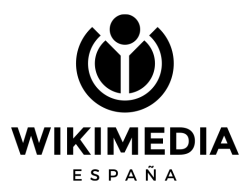

#### Contraseña:

#### Cambiar contraseña

Se activó la recuperación de la cuenta. Consulta Opciones de correo electrónico para más opciones.

Cuenta global:

Ver información de la cuenta global

Preferencias globales:

Definir las preferencias globales

Las opciones definidas a través de las preferencias globales se aplicarán a todos los wikis.

### Internacionalización

Idioma de la interfaz

es - español

¿Cuál es tu identidad?

No especificado

(Al mencionarte, el software usará palabras sin marcación de género siempre que sea posible)

**O** Femenino

Masculino

Este campo es opcional. El software lo utiliza para dirigirse a ti con el género gramatical apropiado. Esta infor

### Más opciones de idioma

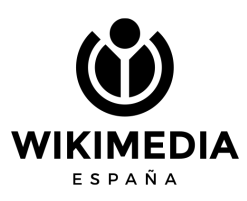

## **SI SOY** USUARIA/O...

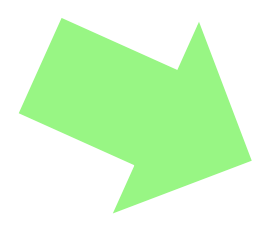

# PÁGINA DE USUARIA/O...

Es una forma de presentarnos ante la comunidad. Podemos, o no, poner datos personales (nunca sabemos quién está del otro lado), pero lo importante es contar sobre qué nos gusta editar, si estamos en algún grupo, si estamos empezando a colaborar...

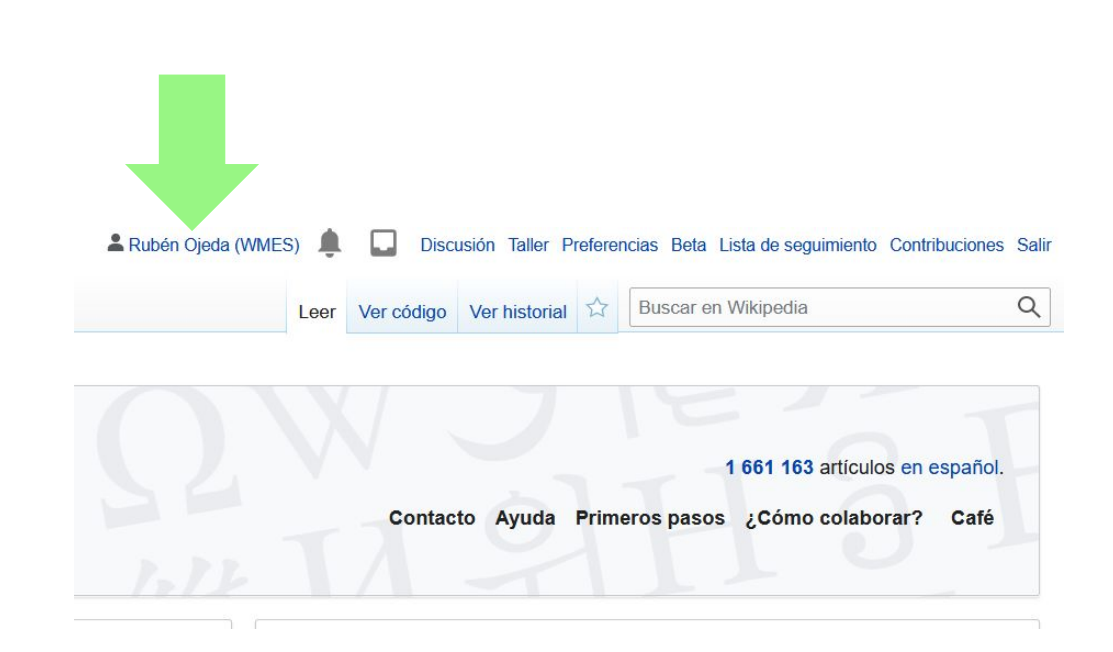

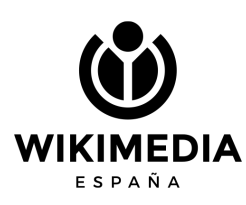

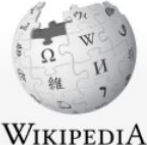

Más  $\vee$ 

Leer Editar código Editar Ver historial

Buscar en Wikipedia

### Usuario: Rubén Ojeda (WMES) La enciclopedia libre

#### Portada

Portal de la comunidad Actualidad Cambios recientes Páginas nuevas Página aleatoria Avuda **Donaciones** Notificar un error

#### Herramientas

Lo que enlaza aquí Cambios en enlazadas Contribuciones del usuario Registros Enviar un correo a este usuario Preferencias de silencio Ver los grupos del usuario Subir archivo Páginas especiales Enlace permanente Información de la página

### Rubén Ojeda WIKIMEDIA Gestor de proyectos, Wikimedia España

### Sobre mí

Nací en Astorga, León, y soy licenciado en Historia. Me uní a Wikimedia España desde su fundación en 2011.

### Mi trabajo

Me dedico a la planificación y coordinación de actividades y proyectos, al establecimiento de relaciones con grupos e instituciones culturales y educativas y a dar apoyo a socios y voluntarios, con el objetivo de apoyar el desarrollo y la difusión del conocimiento libre.

### Contáctame

Puedes dejarme un mensaje en mi discusión.

#### Esta página se editó por última vez el 16 feb 2021 a las 13:07.

El texto está disponible bajo la Licencia Creative Commons Atribución Compartir Igual 3.0; pueden aplicarse cláusulas adicionales. Al usar este sitio, usted acepta nuestros términos de uso y nuestra política de privacidad. Wikipedia® es una marca registrada de la Fundación Wikimedia, Inc., una organización sin ánimo de lucro.

Política de privacidad Acerca de Wikipedia Limitación de responsabilidad Versión para móviles Desarrolladores Estadísticas Declaración de cookies

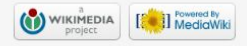

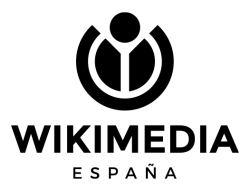

# NUESTRA PÁGINA DE DISCUSIÓN

En esta página no escribimos; sirve para que otras personas nos dejen mensajes: avisos, quejas, dudas, agradecimientos…

Para iniciar un nuevo mensaje en la página de discusión de la otra persona se hace clic en Sección nueva; luego se escribe el mensaje y se firma

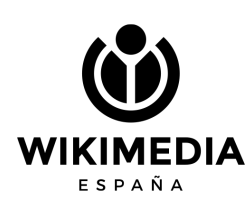

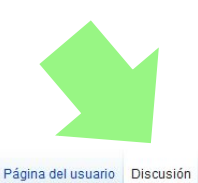

### Usuario discusión: Rubén Ojeda (WMES)

#### Hola, Rubén Ojeda (WMES). Te damos la bienvenida a Wikipedia en español

Gracias por participar en el provecto. Esperamos que la colaboración te resulte agradable y que aproveches tu estancia por ag

Wikipedia en español es una enciclopedia de contenido libre que surgió en mayo de 2001. Desde entonces se han establecid

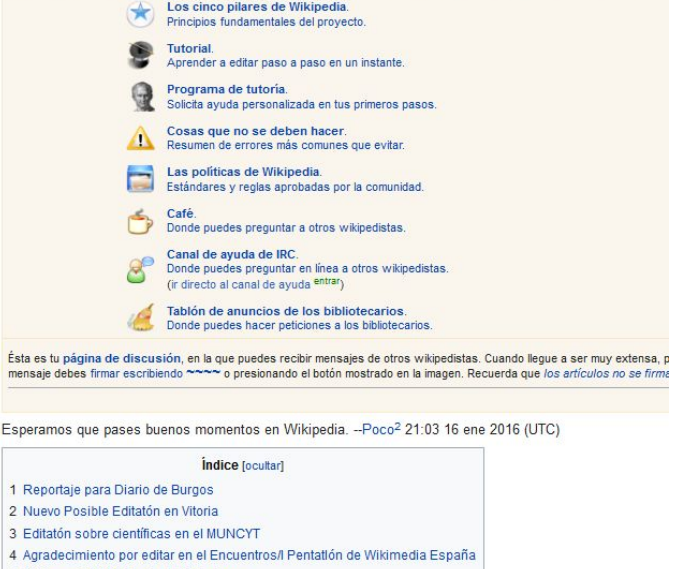

5 Wikimania 2016: IdeaLab Workshops

#### 6 Hola

# ESTRUCTURA DE UN ARTÍCULO

- Introducción inicial
- Ficha lateral
- Índice (se genera automáticamente)
- Epígrafes: según temática
- **Referencias**
- Bibliografía (solo la utilizada en la redacción)
- Categorías
- Seguimiento = vigilancia
- Enlace a Wikidata

#### Ermita de Santa Cecilia (Vallespinoso de Aguilar)

#### La ermita de Santa Cecilia es un templo católico ubicado en la localidad española de Vallespinoso de Agular (Agular de Campos), en la provincia de Palencia, comunidad autónoma de Castilla y León.<sup>[1]</sup> La primera referencia convertido en ermita después de la construcción de la iglesia parroquial, en 1951 fue declarada Monumento Histórico-Artístico y en 1958 fue restaurado por la Dirección General de Bellas Artes.<sup>[3]</sup> Ermita de Santa Cecilia **Ban de Interio** Seattle Avenue Desminning 11 Estate 1.2 Interior 2 Véase también 3 Referencias 4 Bibliography 5 Folgoes externs Descripción (editar obtigo - editar Exterior (editer obdigo - edite Aguilar de Campo Dirección **De Vallespinoso de Aguila** Construida en sileria arenisca, presenta una nave rectangular y su cabecera está compuesta por ábside semicircular y presiderio recto.<sup>[2]</sup> Al lateral, un husillo de planta rectangular que se convierte en circular según as tambles subject funciones defensivas.<sup>[3]</sup> El abside se divide en tres paños, cada uno con una ventana. La ventana central cuenta con una arquivolta de medio punk, con decoración vegetal y quardacolov, la cual descansa sob CONTRACTOR OF ASSAULT CARD AND THE vectoras interales son sencitas. Baio la coroisa presenta canecillos decorados con motivos oecoráticos, venetales animaies y representaciones humanas (5 Información religiosa a material and advanced designation user and a compassive descriptions and and the set and and and a material material material material material material material material material material material material material mate Intesta castica forman una banda decorativa continua, que rebasa los marcos de la puerta con pequeños frisos. De izquierda a derecha, en el friso aparece representado un drapón mordiendo el escudo de un querrero, mientras que en los capit Palannia aladas el avaro con la bolsa de monedas al cualp y acompañado por el diablo y un difunto sobre el lecho de muerte con un sacerdote aplicando lo que parece ser la extremaunción (9 Clero secula Advocación Santa Cecilia Sobre is isreballs fours de San Mouel pesa un airos en la bajanza con el disblo aferrado a uno de los pátilios. En el lado derecho la jamba cuenta con una representaçión de las Tres Marias ante el senúcro de Cristo y en lo dos dos personaies que llevan un libro, un motivo Historia del edifici vegetal, una pareia de harpias afrontadas, más motivos vegetales y dos personales con manos atzadas. Por último, en el friso de la derecha, un grupo de nueve personas, que quizás representan algunos meses del calendario. IK ogis nåisauntend. Datos arquit Interior Letter datas Emita La nave se cubre con una bóveda de calión, mientras que la cabecera presenta una bóveda de cuarto de esfera en el ábside y de calión apuntado en el presibiterio. A dicha cabecera se accede a través de seis escodes a favio Românico podio. En los capitales de estas columnas se representan dos parelas de grifos afrontados y el tema de Sansón desquilarando al león <sup>pr</sup> **Summaring an University** dadas, con dos cardeles simples a los lados y uno doble en el centro. En el muro norte, el cardel doble muestra tres fouras, la central portando una bolsa al cuello y las laterales suistando a la orimera con cadenas; por s muestra un inste suistando las bridas del caballo y el capitel derecho exhibe una pareia de personaies con sus manos en las fauces de lecones. En el muro sur, el capitel doble y el capitel doble y el capitel parecho presen Vénez también : causa sistem causa · Românico Palentino Referencias (editar obdigo - editar 3 . AD LAZAA DOOR NO. 77 1. 1 «Ermita de Santa Cecilia | Palencia Turismo» (P. www.palenciaturismo.es. Consultado el 10 de marzo de 2021 A LABOVAIAA 1000 ALT 2. 1 R P «Nemoria Histórica - Localidades - Intervenciones en Palencia - Vellescinoso de Aquilar - Santa Cecilia - Historia - Fundación Sta. María la Real - Románico Palencia 5.1 WAA. 2006 on 74-75. Românico Burgos - Românico Norte» (P. www.romaniconorte.org. Consultado el 10 de marzo de 2021. 8 1 WAS 2006 on 75 Bibliografía [ editar obdigo - editar . VV.AA. (2006). Fundación Santa María la Real-Centro de Estudios del Románico, ed. Palencia. Todo el Románico, ISBN 84-89483-99-X Enlaces externos (estar oídigo estar) دُه / Wikimedia Commons alberga una categoría multimedia sobre Ermita de Santa Cecilia Proyectos Wikimedia - 11 Datos: Q14530185 - A Multimedia: Hermitage of Santa Cecilia (Vallespinoso de Aguila Control de autoridades Identificadores, USANTorun, VIIAD, INTONISMO Categorías (+1): Intesias românicas de la provincia de Palencia (-) (+) (+) (+) | Aguilar de Campoo (-) (+) (+) (+) | (+)

Coordenade: als 421452674 412215410 (map

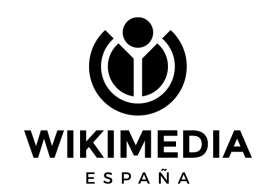

Categorias prattas: Widoedia: Articulos con datos por trasladar a Wikidata | Widoedia: Articulos con coordenadas en Wikidata | Wikipedia: Articulos con identificadores VV

# PÁGINA DE DISCUSIÓN

 $\mathbf{C}$ 

- En ella se plantean y comentan problemas, errores, sugerencias, etc. sobre el contenido del artículo
- Se estructura en secciones
- Debemos firmar nuestro mensaje

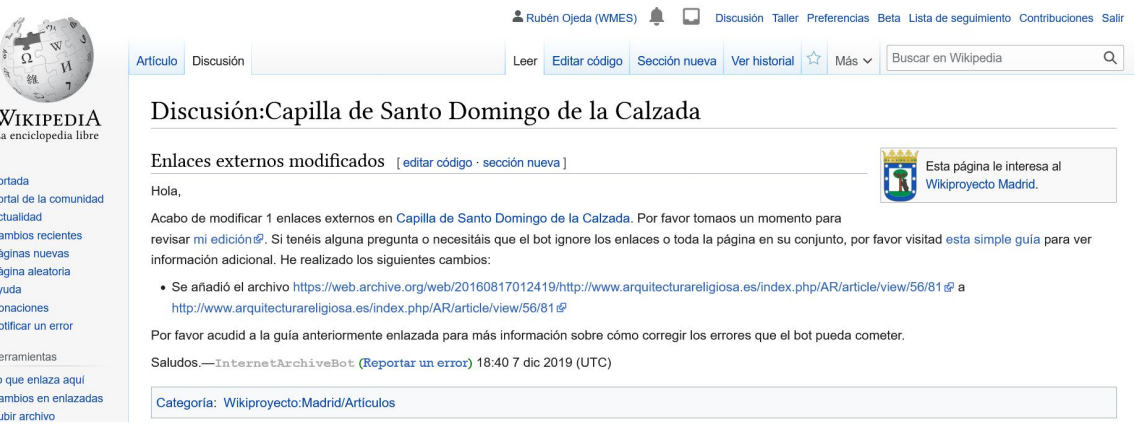

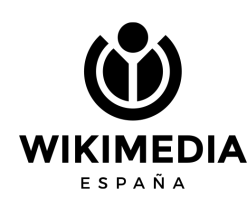

## HISTORIAL

- En él vemos quién hizo qué
- Comparación de ediciones
- Deshacer cambios o revertir vandalismos
- Consultar el número de visitas al artículo y otras estadísticas

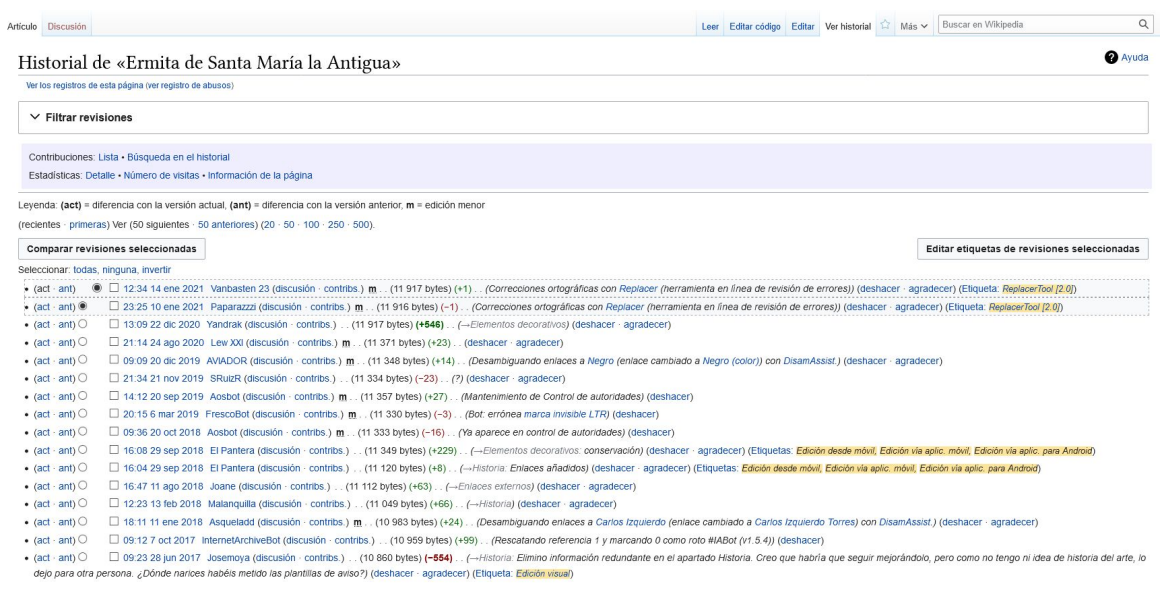

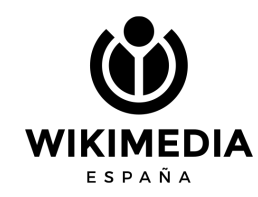

# **CATEGORÍAS**

### Categoría: Arquitectura de Asturias

. Wikimedia Commons alberga una categoría multimedia sobre Arquitectura de Asturias.

#### Subcategorías

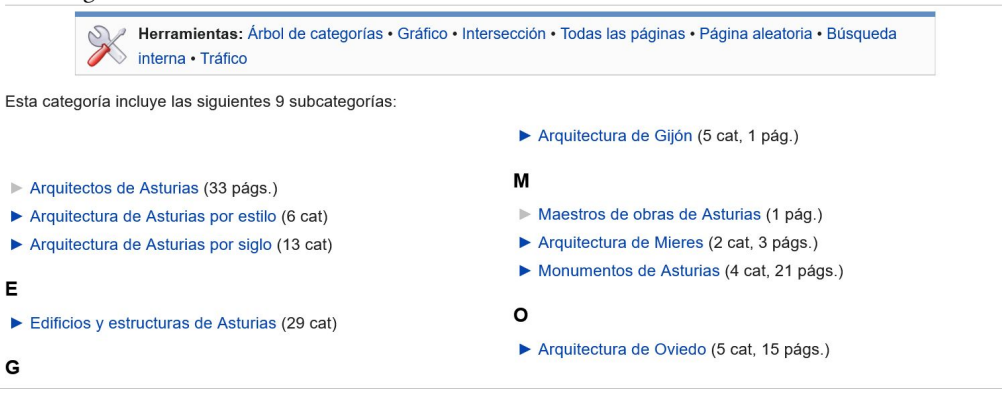

Categorías: Arquitectura románica en la Comunidad de Madrid | Ermitas de Madrid | Carabanchel | Bienes de interés cultural de la Comunidad de Madrid Arquitectura en la Comunidad de Madrid en el siglo XIII Ermitas de España del siglo XIII | Iglesias dedicadas a la Virgen de la Antigua

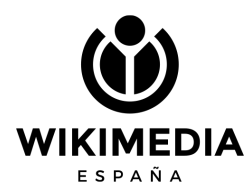

#### **Ayuda**

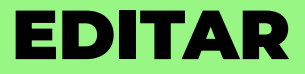

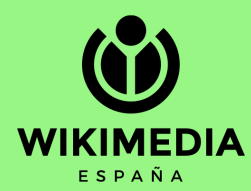

## MI ESPACIO PERSONAL: EL TALLER

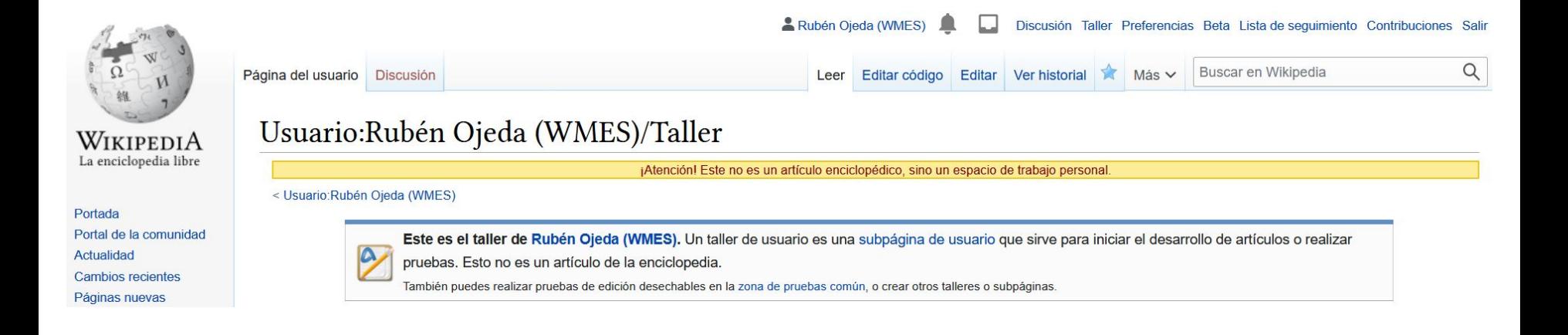

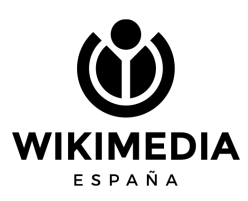

# **{{usuario taller+}}**

Página del usuario Discusión

Leer

Editar código Editar Ver historial 12 Más v

Buscar en Wikipedia

∩

### Usuario:Rubén Ojeda (WMES)/Taller

¡Atención! Este no es un artículo enciclopédico, sino un espacio de trabajo personal.

< Usuario: Rubén Ojeda (WMES)

Este es el taller de Rubén Ojeda (WMES). Un taller de usuario es una subpágina de usuario que sirve para iniciar el desarrollo de artículos o realizar pruebas. Esto no es un artículo de la enciclopedia.

También puedes realizar pruebas de edición desechables en la zona de pruebas común, o crear otros talleres o subpáginas.

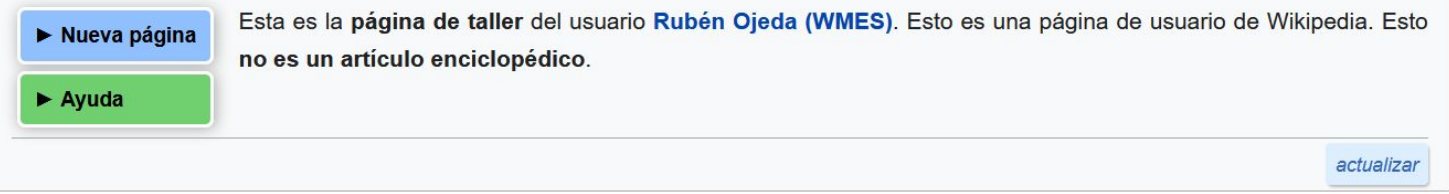

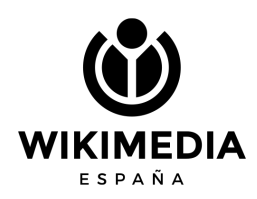

Cuando queramos empezar un artículo nuevo, hacemos clic en Nueva página

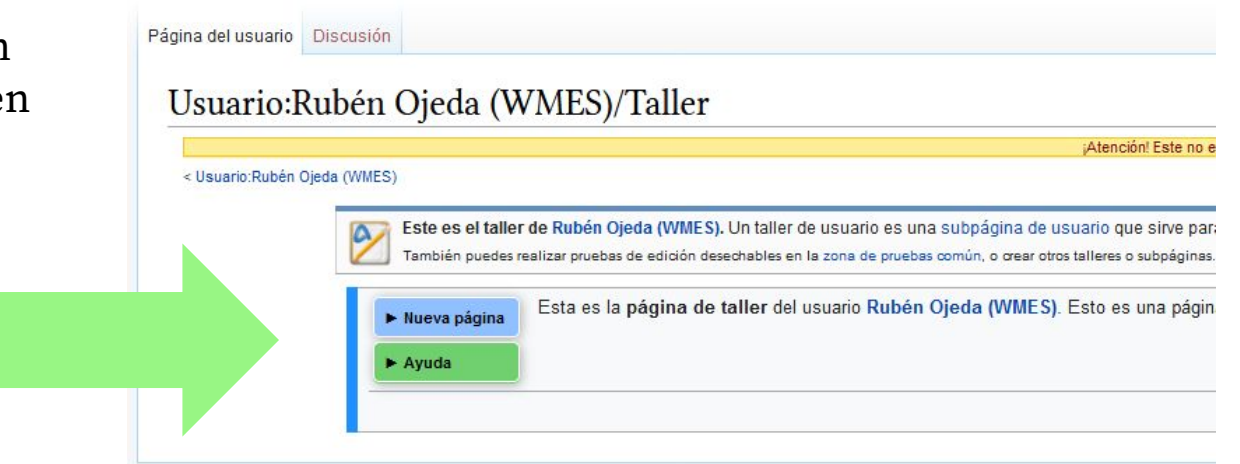

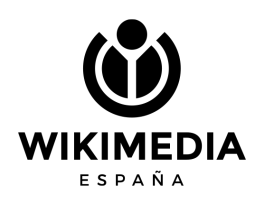

El taller+ ofrece la posibilidad de crear artículos a partir de una estructura predefinida

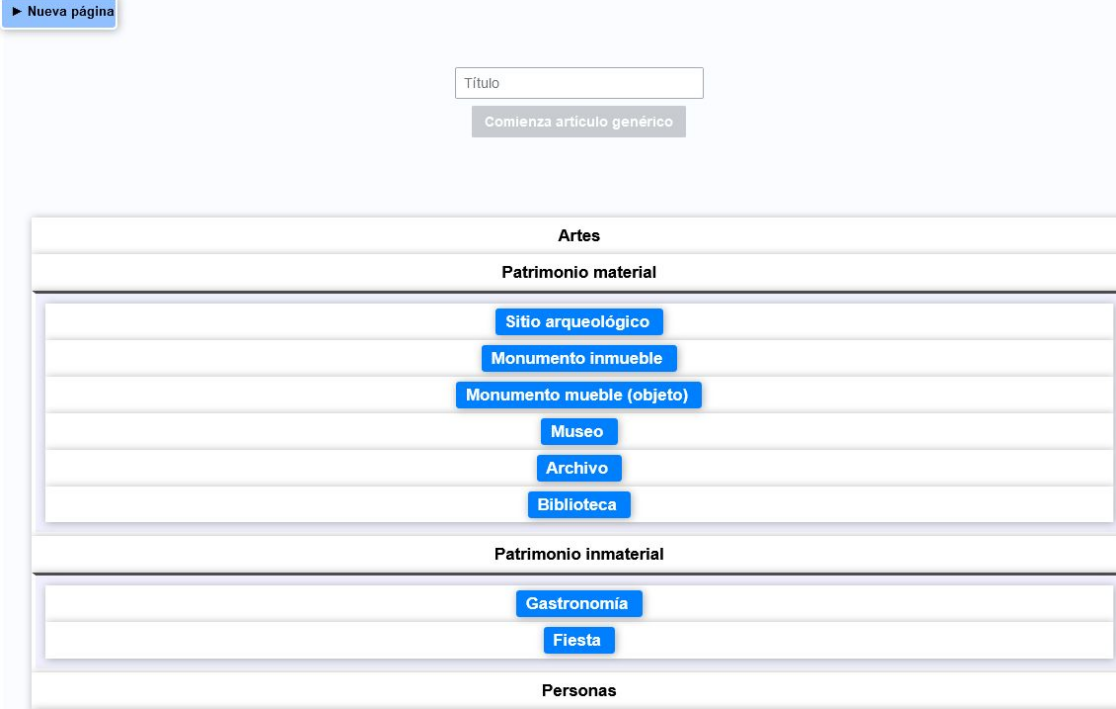

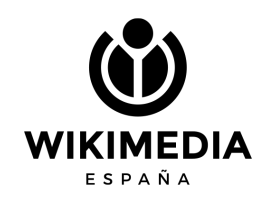

### Usuario:Rubén Ojeda (WMES)/Taller/Ejemplo de artículo

¡Atención! Este no es un artículo enciclopédico, sino un espacio de trabajo personal.

#### < Usuario:Rubén Ojeda (WMES) - Taller

elimina este renglón an

EI/La (nombre) es un (tipo de edificio) ubicado en (lugar), (país).

#### Contexto

(contexto geográfico y/o histórico en el que se encuadra el edificio)

#### Historia

(información relativa a su historia, como construcciones anteriores, proyecto, fases de construcción y ampliación, etc.)

#### Descripción

(información sobre las distintas partes de las que se compone, sus características, cronología, usos, etc.)

#### Exterior

#### Interior

#### Véase también

· (artículos de Wikipedia relacionados con el tema)

#### Referencias

#### Bibliografía

· título.

· título

#### Enlaces externos

· (sitios web externos con información de interés complementaria y que no se hayan usado como referencia)

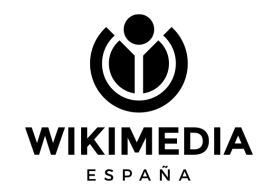

# ZONA DE EDICIÓN

Cualquier artículo puede ser editado, tanto en modo visual como mediante código.

Siempre es mejor hacerlo con tu cuenta, para que no quede registrado como edición anónima desde una IP.

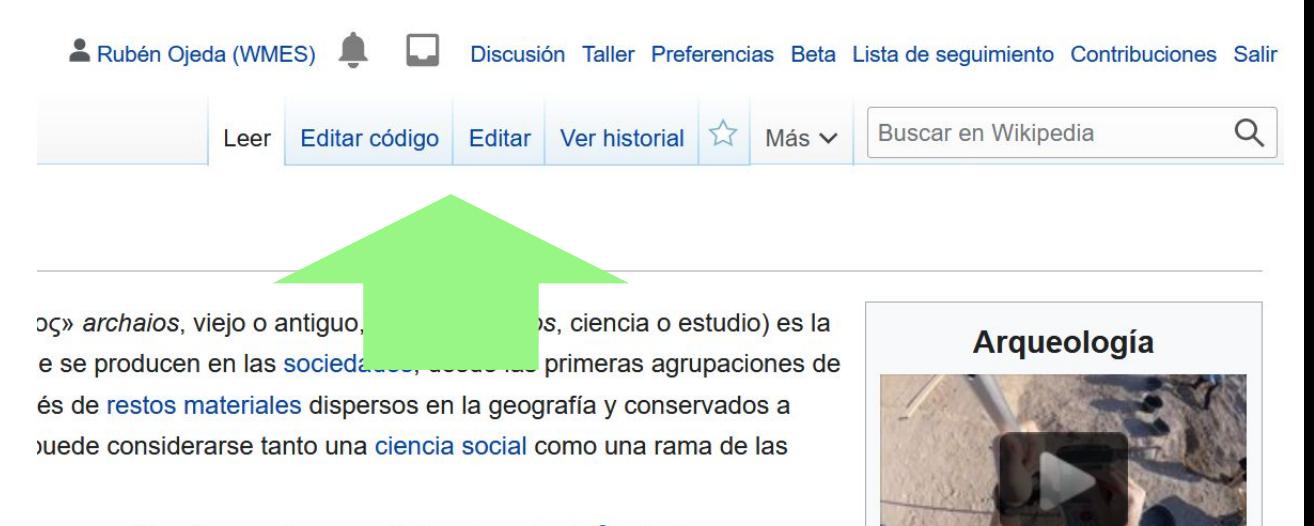

anathanada na ankaominin'ila la anticonalante 3 miliontesa ana

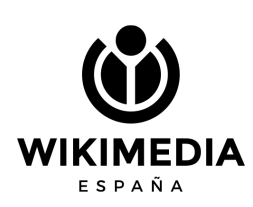

## EDITOR VISUAL

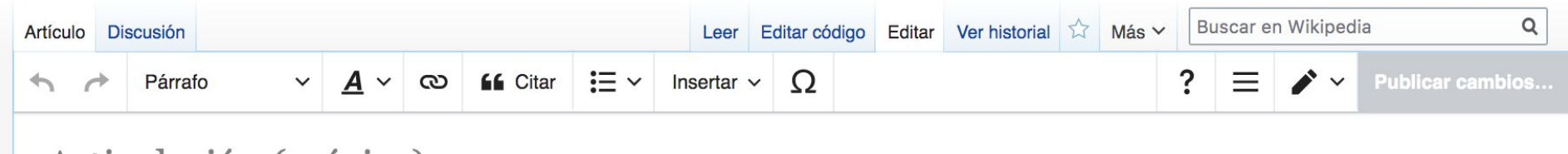

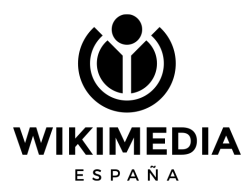

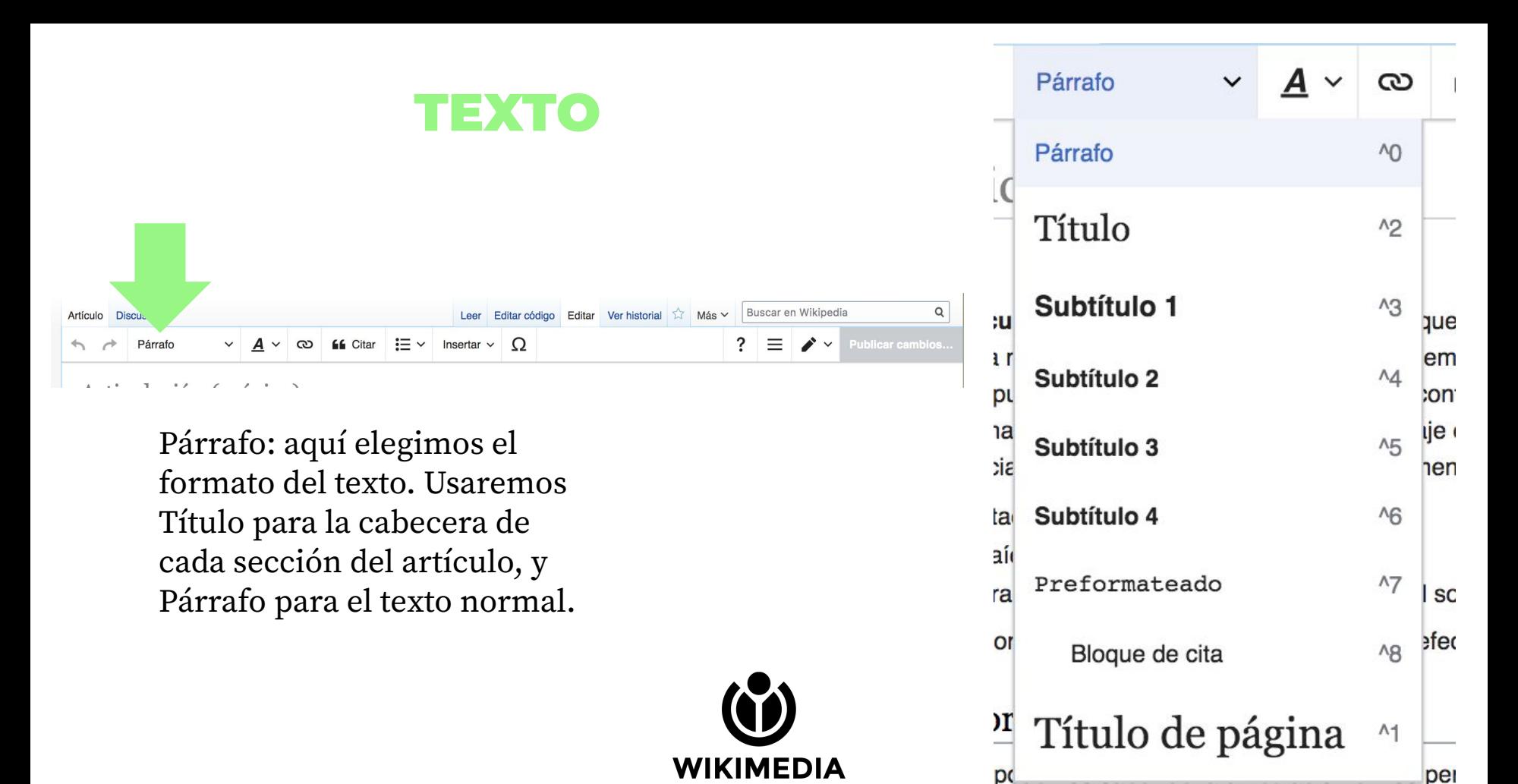

ESPAÑA

provenir del estudio de los tratados teóricos

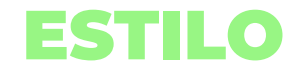

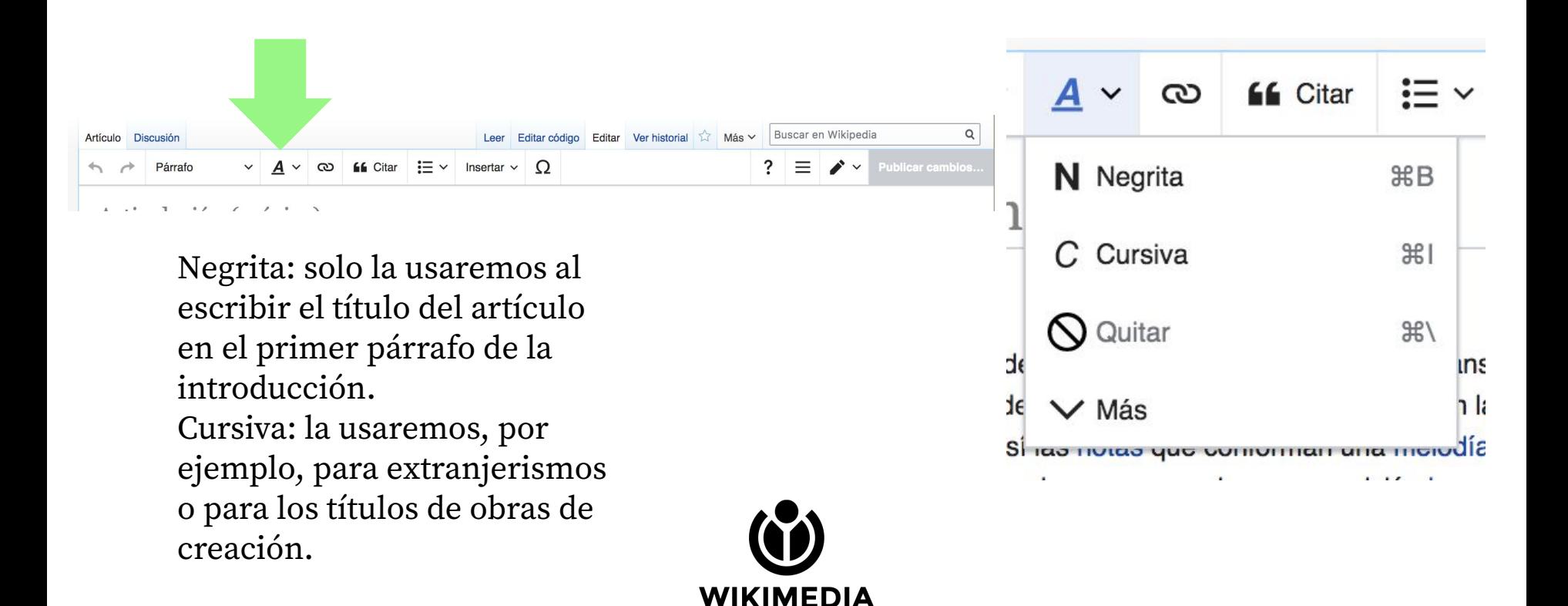

ESPAÑA

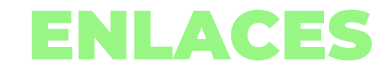

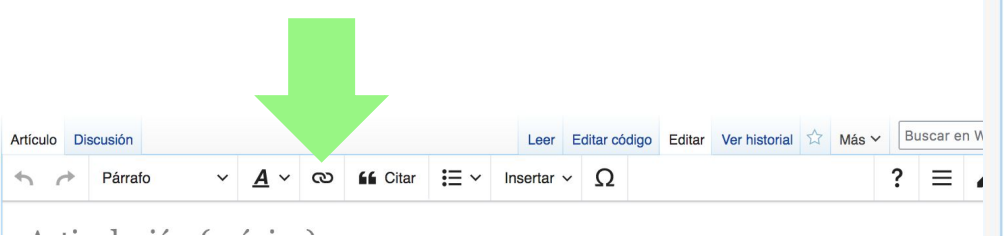

Las cadenitas nos permiten añadir enlaces. Pueden ser internos, a otros artículos de Wikipedia, y externos, a otros sitios web. Estos últimos solo se usan en la sección de Enlaces externos, nunca en el cuerpo del artículo.

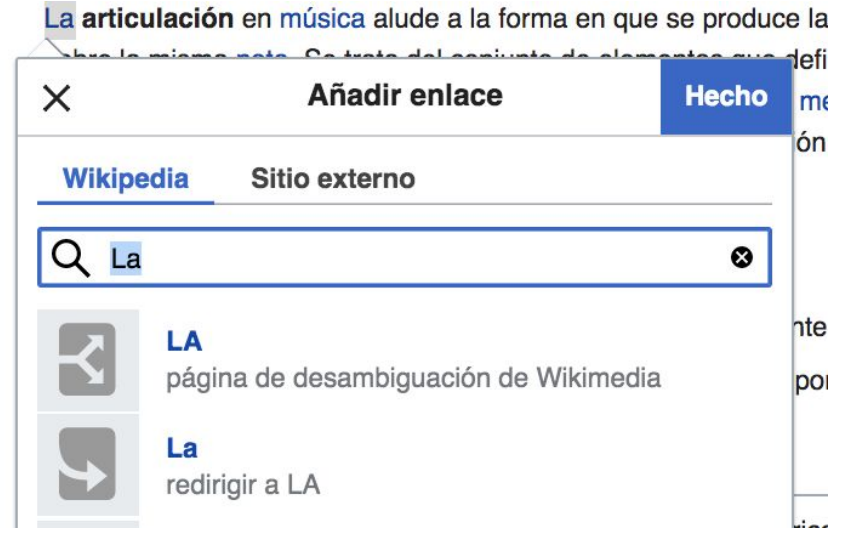

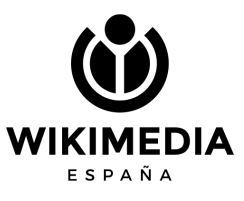

## REFERENCIAS

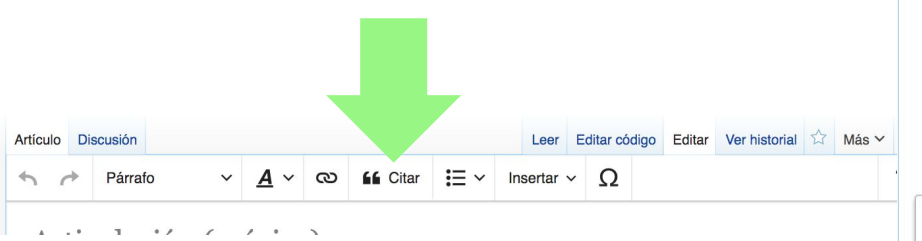

Se añaden al final de una frase o párrafo, tras un signo de puntuación.

En automático, solo necesitas pegar la url del sitio web.

En manual, tendrás que añadir los datos en un formulario.

A través de reusar puedes utilizar varias veces una misma referencia. La arqueología (del griego «άρχαίος» archaios, viejo o antiguo, y «λόγος» logos, cie ciencia que estudia los cambios que se producen en las sociedades, desde las prime humanos hasta las actuales, a través de restos materiales dispersos en la geografía través del tiempo. La arqueología puede considerarse tanto una ciencia social como humanidades [1][2][...]

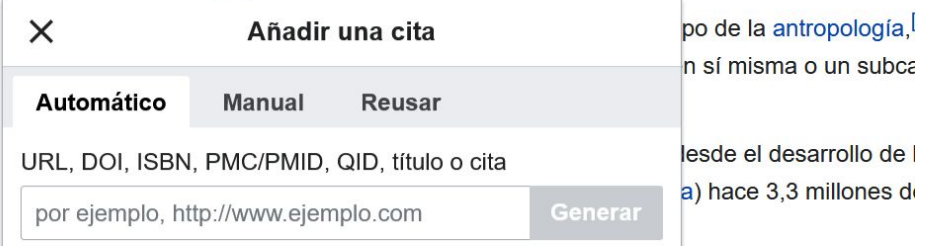

La arqueología es una mezcla de descubrimientos de restos materiales, su intervenc rigurosa, junto al paciente trabajo de analistas científicos, y junto a la etapa de interp

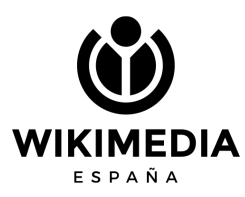

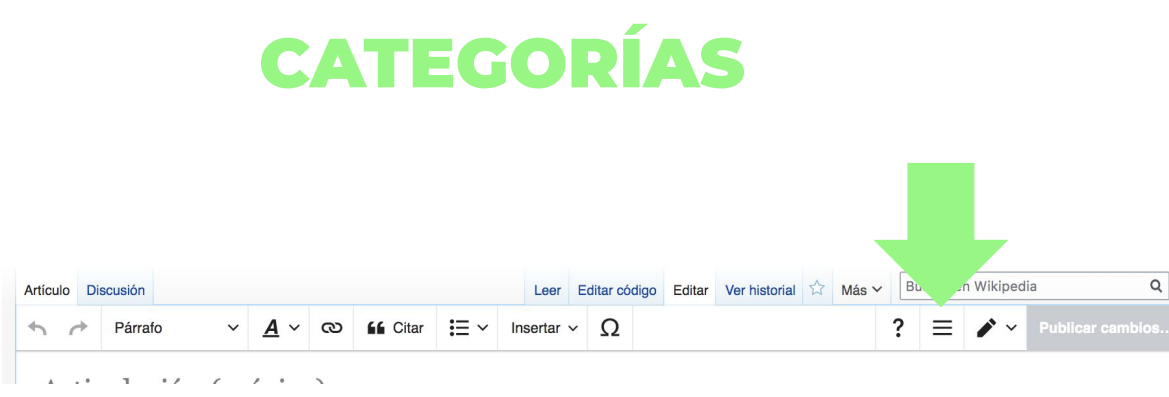

Al escribir el nombre, el sistema nos sugerirá aquellas ya existentes con un nombre similar. En caso de no existir, aparecerá en rojo. Es recomendable ver qué categorías tienen otros artículos similares, como ejemplo.

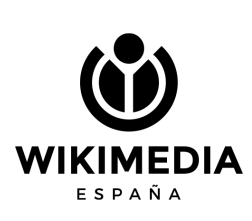

 $\times$ 

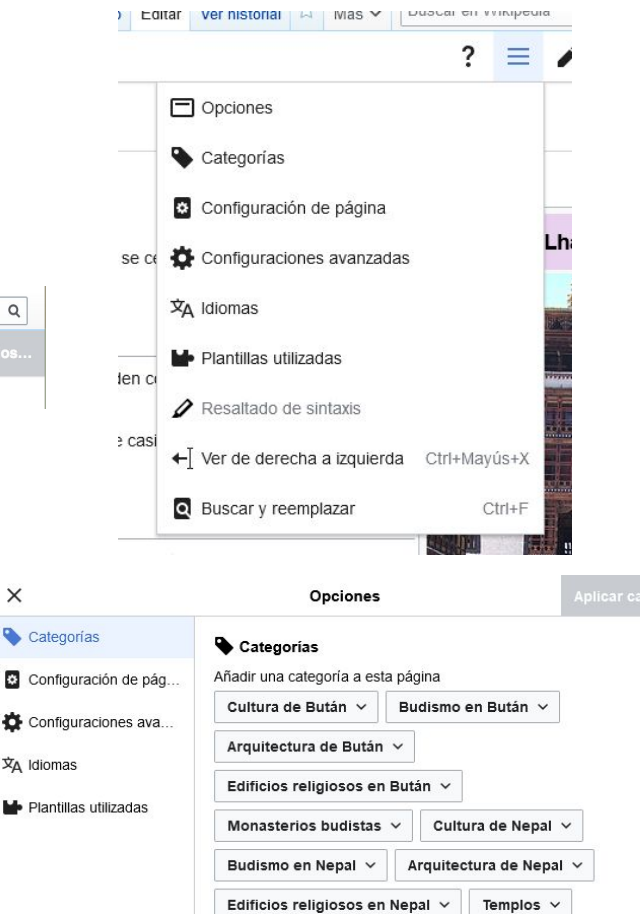

Añadir categoría

## Y AHORA... ¡A ESCRIBIR!

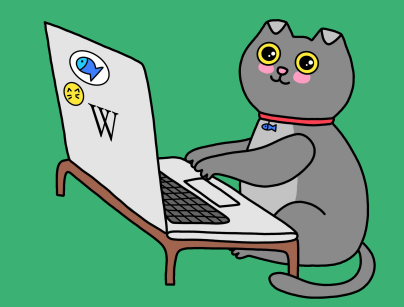